## **Information for compliance with Commission Regulation 801/2013**

Model Name: HL-L5210DW, HL-L6210DW

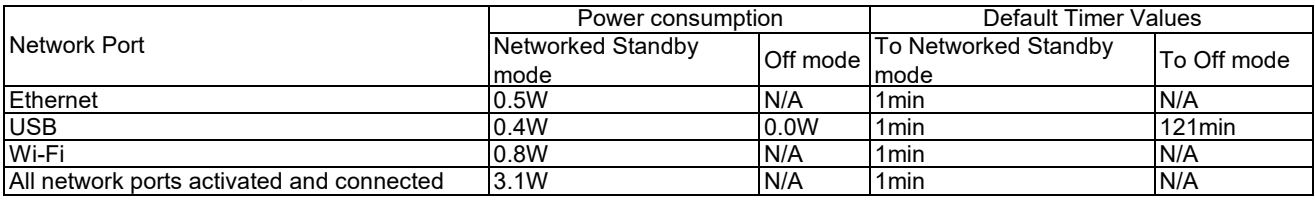

## **How to enable/disable Wireless LAN**

1. Press the **Up** or **Down** arrow key to select the **Network** option, and then press **OK**.

2. Press the **Up** or **Down** arrow key to select the **WLAN(Wi-Fi)** option, and then press **OK**.

3. Press the **Up** or **Down** arrow key to select the **WLAN Enable** option, and then press **OK**.

4. Do one of the following:

・ To enable Wi-Fi, select **On**.

・ To disable Wi-Fi, select **Off**.

5. Press **OK**.